# LECTURE38 USING BEAUTIFUL SOUP

MCS 275 Spring 2023 Emily Dumas

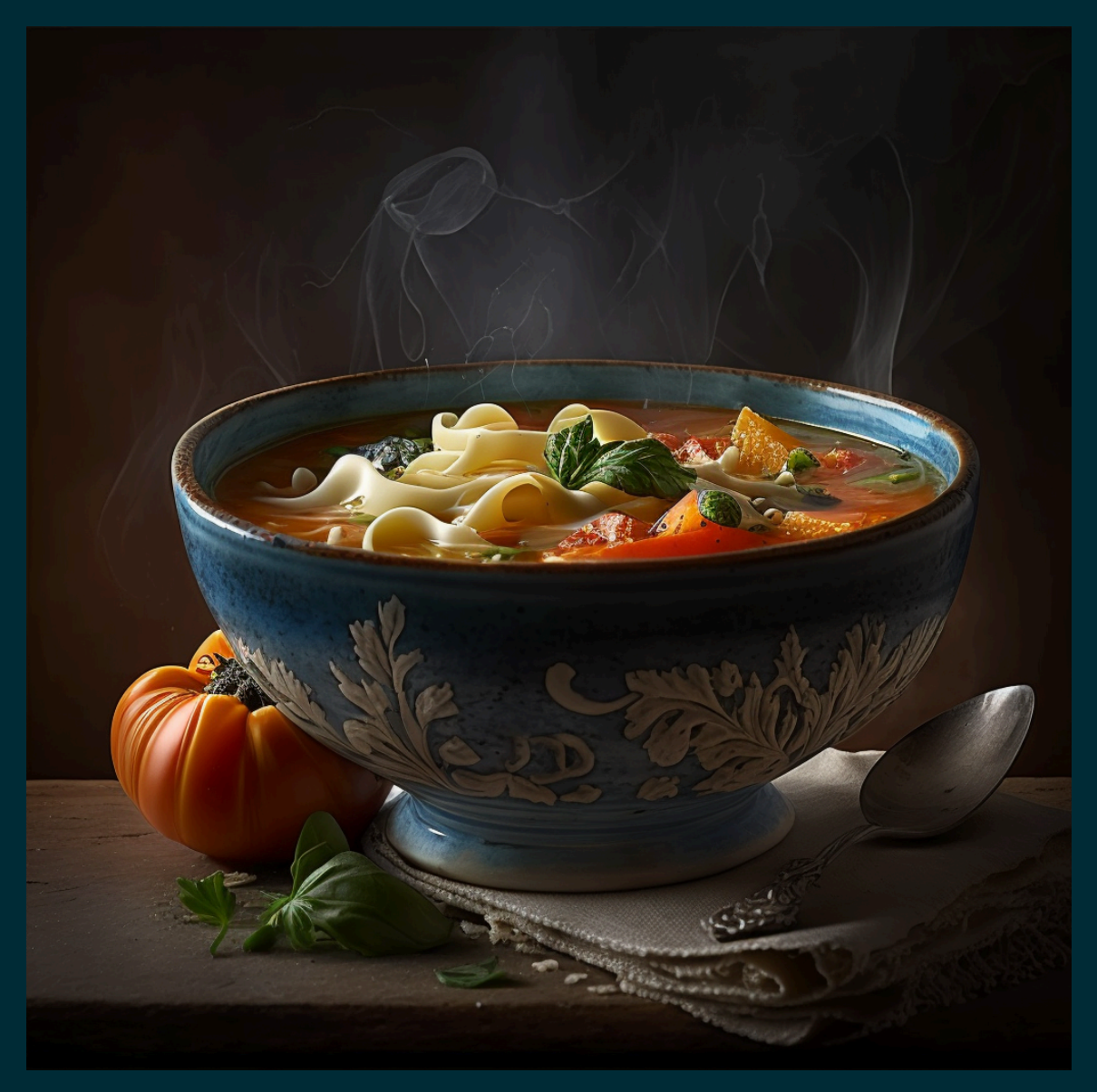

Not this kind of beautiful soup

#### LECTURE 38: USING BEAUTIFUL SOUP

Reminders and announcements:

- **Please** complete your course evaluations.
- Project 4 is due 6pm on [Friday](https://www.tickcounter.com/countdown/4038844/mcs-275-project-4-due) 28 April
- Remember to install beautifulsoup4 with

python3 -m pip install beautifulsoup4

so you'll be ready for Worksheet 15!

# HOMEWORK 14

Available now. Due Tuesday at Noon. It's the last homework!

#### BS4BASICS

```
soup = bs4. BeautifulSoup (fp or str, "html.parser") # parse!str(soup) # the HTML
soup.prettify() # prettier HTML
soup.title # first (and only) title tag
soup.p # first p tag
soup.find("p") # first p tag (alternative)soup.p.em # first em tag within the first p tag
soup.find all("a") # list of all a tags
```
# WORKING WITH TAGS

str(tag) # HTML for this tag and everything inside it tag.name # name of the tag, e.g. "a" or "ul" tag.attrs # dict of tag's attributes tag["href"] # get a single attribute tag.text # All the text nodes inside tag, concatenated tag.string # If tag has only text inside it, returns that text tag.parent # enclosing tag tag.contents # list of the children of this tag tag.children # iterable of children of this tag tag.banana # first descendant banana tag (sub actual tag name!) tag.find(...) # first descendant meeting criteria tag.find all(...) # descendants meeting criteria tag.find next sibling(...) # next sibling tag meeting criteria

#### SEARCHING

#### Arguments supported by all the  $find*$  methods:

tag.find\_all(**True**) # all descendants tag.find all("tagname") # descendants by tag name tag.find all(href="https://example.com/") # by attribute tag.find all(class ="post") # by class tag.find all(re.compile("^fig")) # tag name regex match tag.find  $all("a",limit=15)$  # first 15 a tags tag.find\_all("a",recursive=**False**) # all a \*children\*

#### Also work with  $find()$ ,  $find$  next  $sibling()$ , ...

### SIMULATING CSS

#### soup.select (SELECTOR) returns a list of tags that match a CSS selector, e.g.

soup.select(".wide") # all tags of class "wide"

# ul tags within divs of class messagebox soup.select("div.messagebox ul")

There are many CSS selectors and functions we haven't discussed, so this gives a powerful alternative search syntax.

# all third elements of unordered lists soup.select("ul >  $list:nth-of-type(3)"$ )

The CSS selector examples here were based on those in the Beautiful Soup documentation.

# SKETCH OF A SCRAPER

```
from urllib.request import urlopen
from bs4 import BeautifulSoup
import csv
```

```
with urlopen("https://acme-onions.com/strategy/") as fp:
    soup = BeautifulSoup(fp, "html.parser")
```

```
# find the div we care about
plansdiv = soup.find("div", id="secret plans")
```

```
# save all links in that div to a CSV file
with open("plan_links.csv") as outfile:
    writer = csv.writer(outile) writer.writerow(["dest","linktext"])
    for anchor in plansdiv.find all("a"):
         writer.writerow([anchor["href"], anchor.text])
```
# EXAMPLE SCRAPER

Let's try to extract data about the UIC [academic](https://catalog.uic.edu/ucat/academic-calendar/) . [calendar](https://catalog.uic.edu/ucat/academic-calendar/)

#### **HTMLTABLES**

HTML table tag represents a table made up of rectangular cells arranged in aligned rows and columns.

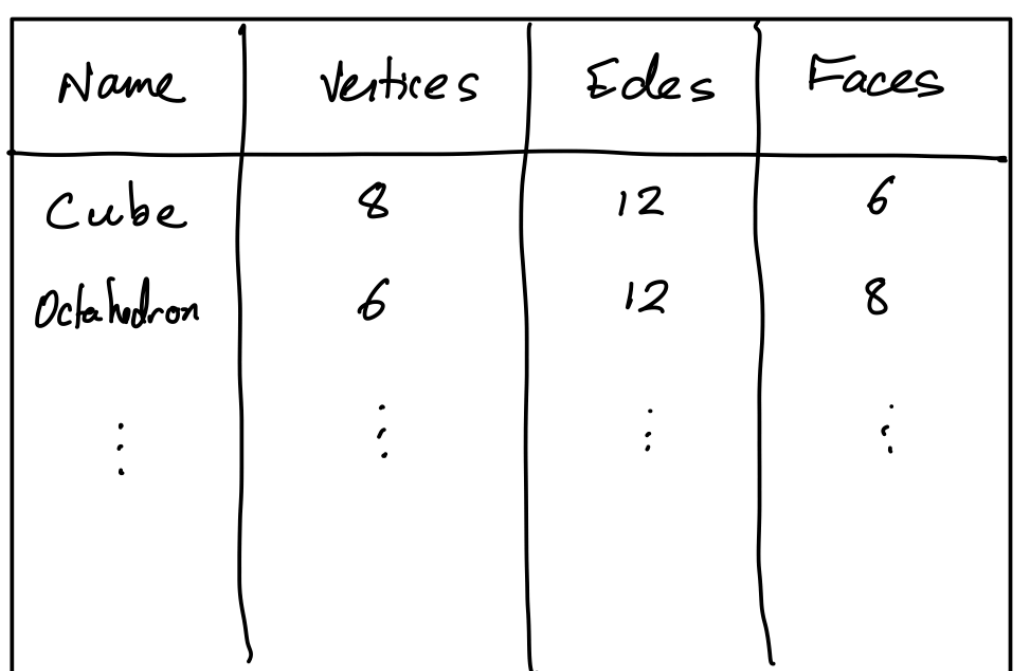

#### HTML TABLES

HTML table tag represents a table made up of rectangular cells arranged in aligned rows and columns.

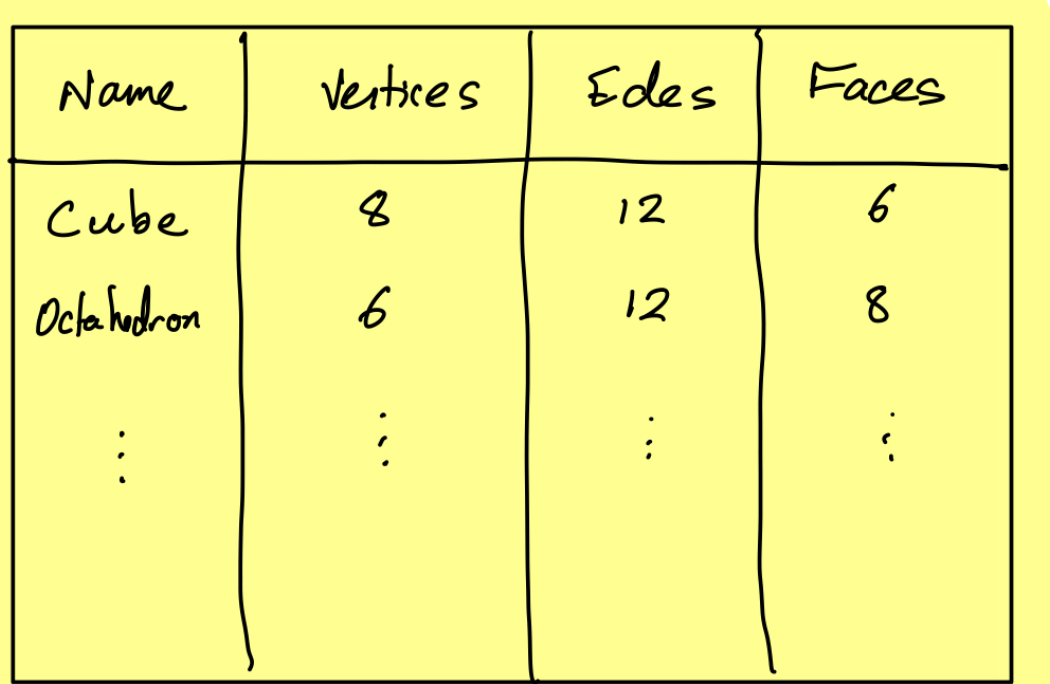

 $\langle$ table>

 $\langle$ /table  $\rangle$ 

#### HTMLTABLES

HTML table tag represents a table made up of rectangular cells arranged in aligned rows and columns.

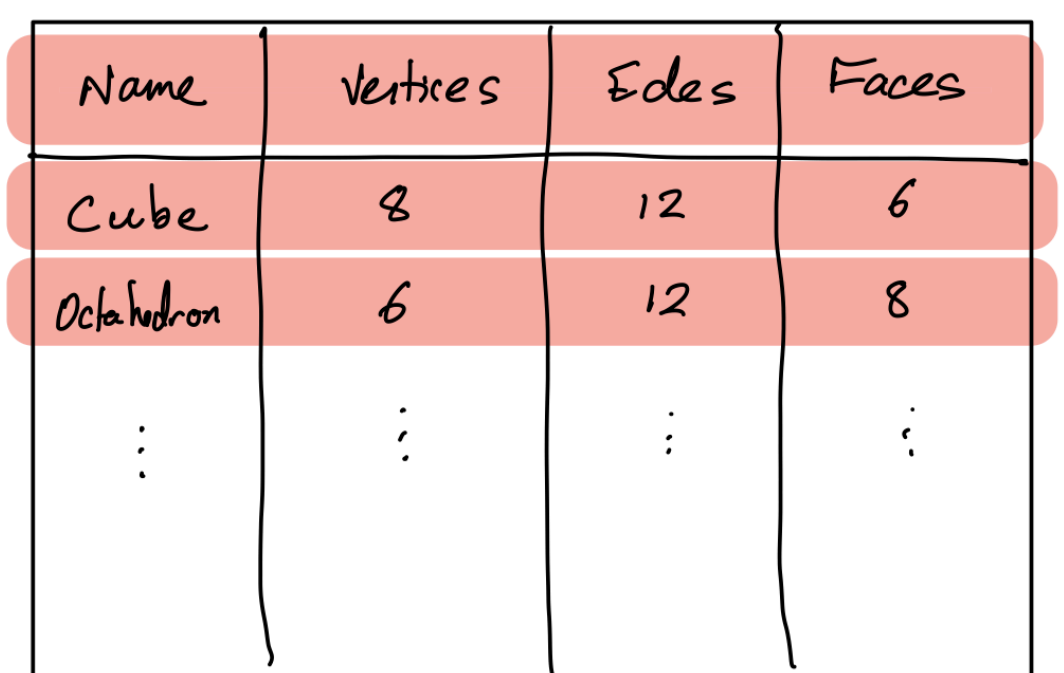

 $\langle$ table>  $\left\langle \downarrow \sim \right\rangle \cdots \left\langle \left\langle \downarrow \sim \right\rangle \right\rangle$  $\left\langle \downarrow \sim \right\rangle \cdots \left\langle \left\langle \downarrow \sim \right\rangle \right\rangle$  $\left\langle \downarrow \downarrow \right\rangle \cdots \left\langle \left\langle \downarrow \right\rangle \right\rangle$  $\langle$ /table>

#### HTMLTABLES

HTML table tag represents a table made up of rectangular cells arranged in aligned rows and columns.

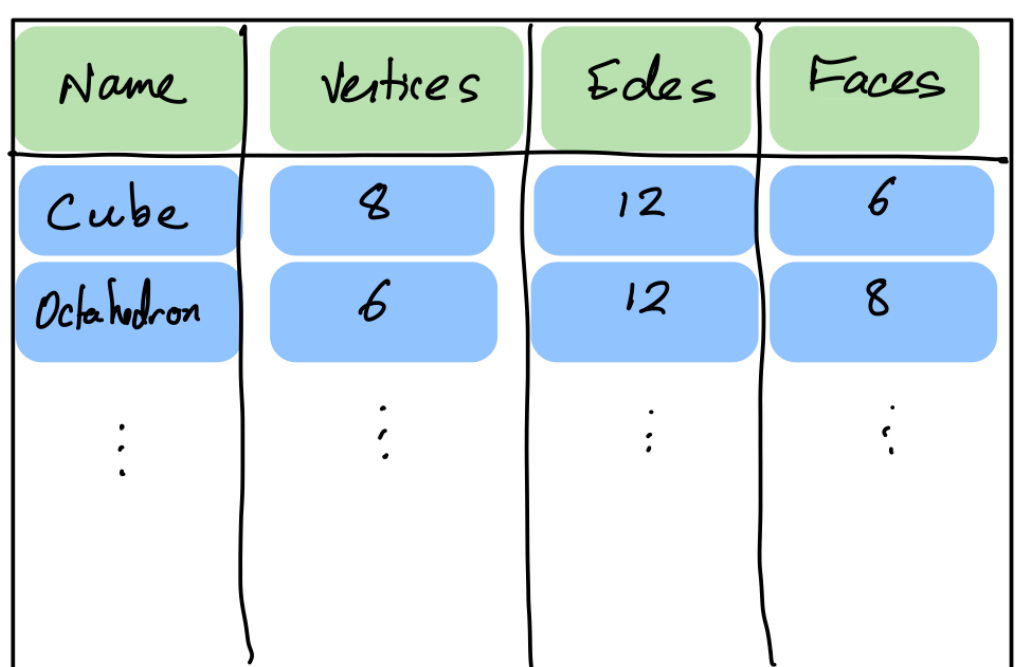

 $\langle$ table>  $\langle \psi \rangle$  $\langle H \rangle$  Name  $\langle H \rangle$  $\langle +h \rangle$  Ventices  $\langle /H_h \rangle$  $\langle$ Hr)  $\langle + \rangle$  $\langle +d \rangle$  Cube  $\langle /+d \rangle$  $\left\langle +d \right\rangle$  8  $\left\langle /+d \right\rangle$  $\langle\gamma\kappa\rangle$  $\langle$  / table  $\rangle$ 

# HTMLTABLETAGS

- table entire table
- $tr$  row (inside a table)
- $\bullet$  td data cell (inside a row)
- $\bullet$  th header cell (inside a row)

### SCRAPER TIPS

- Develop using a local snapshot of the HTML
- Avoid complicated transformation at first; try to faithfully extract the data into a structured format
- Be mindful of maintenance cost (e.g. time); keeping a scraper working as a site that changes over time is difficult. Does size/value of data justify it? [[1](https://xkcd.com/1319/), [2](https://xkcd.com/1205/)]
- Try to minimize dependence on markup details that seem most likely to change

#### REFERENCES

- urllib [documentation](https://docs.python.org/3.8/library/urllib.html)
- The Beautiful Soup [documentation](https://www.crummy.com/software/BeautifulSoup/bs4/doc/) is beautifully clear.

#### **REVISION HISTORY**

- 2023-04-22 Last year's lecture on this topic finalized
- 2023-04-20 Updated for 2023